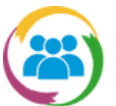

# ¿CÓMO CONSULTAR LOS COMPROBANTES CARGADOS?

#### Para consultar un comprobante nos dirigimos al ícono de **COMPROBANTES WEB** del portal. **1**

Antes de ingresar a la pantalla de consulta nos pregunta con qué usuario vamos a querer trabajar. Podemos seleccionar el usuario con el cual nos logueamos por CIDI o escribir el CUIT del comprobante que estamos declarando.

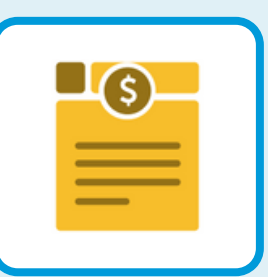

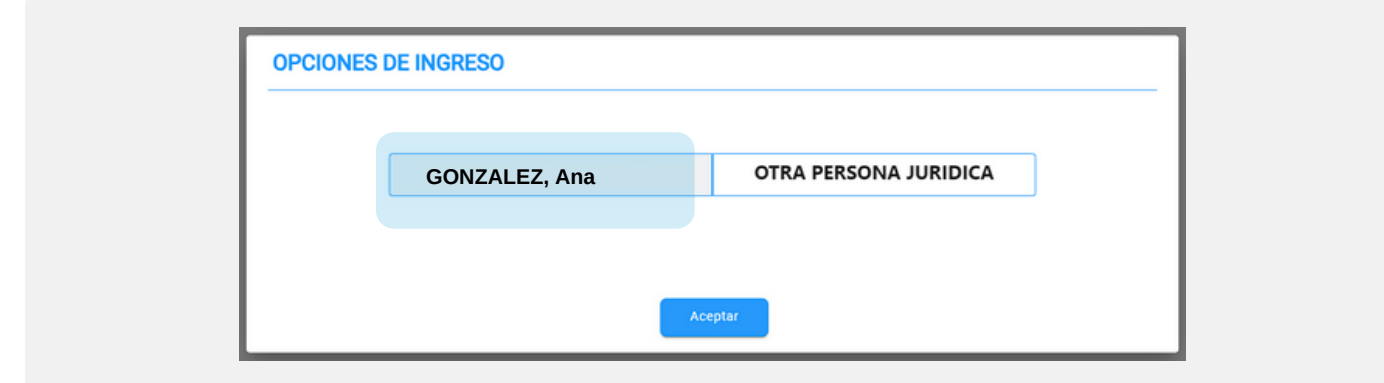

En caso de seleccionar la opción "OTRA PERSONA JURÍDICA" nos pide ingresar el CUIT de la Persona Jurídica con la cual queremos trabajar.

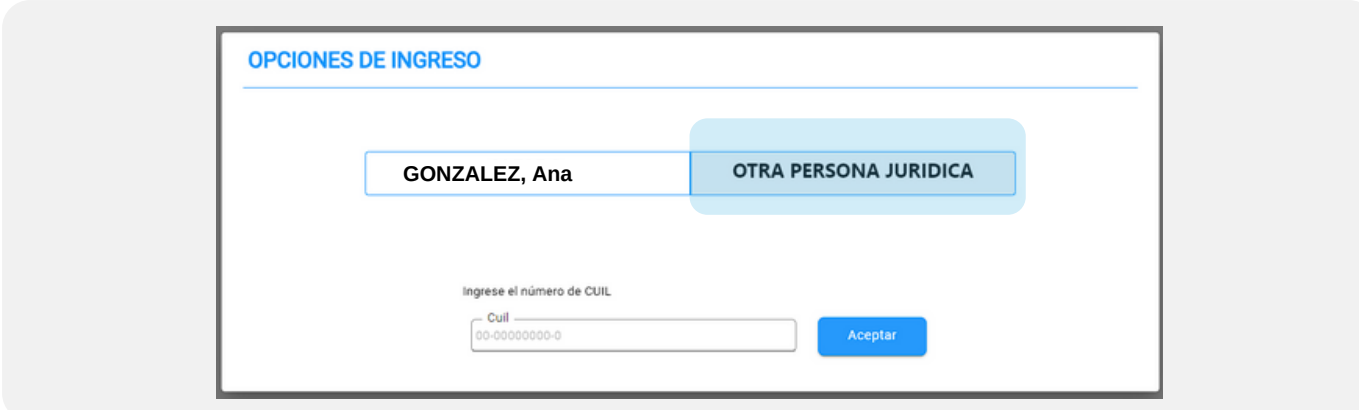

Debemos asegurarnos que que sea proveedor, ya que sino nos saldrá un aviso de que el usuario con el que quiere trabajar no tiene cuentas bancarias asociadas a su CUIL.

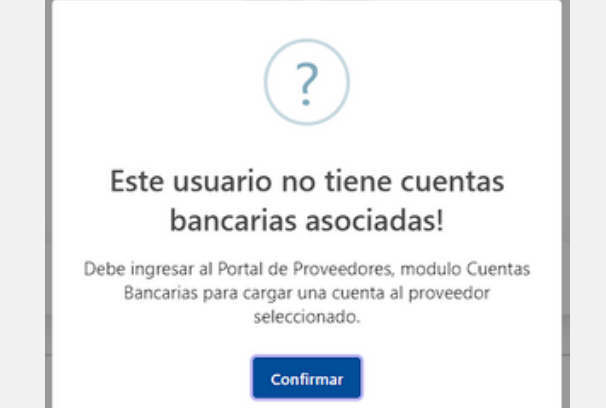

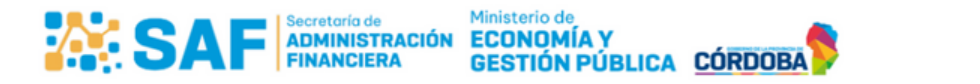

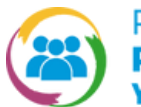

**2**

# ¿CÓMO CONSULTAR LOS COMPROBANTES CARGADOS?

Luego de elegir el usuario podremos ver la **pantalla de consulta** de todos los Comprobantes Web cargados en caso de que los tenga. En la grilla de consulta, los comprobantes se organizan es pestañas por estados, asi podemos hacer el seguimiento correcto a los mismos. Y por cada estado podemos realizar ciertas acciones.

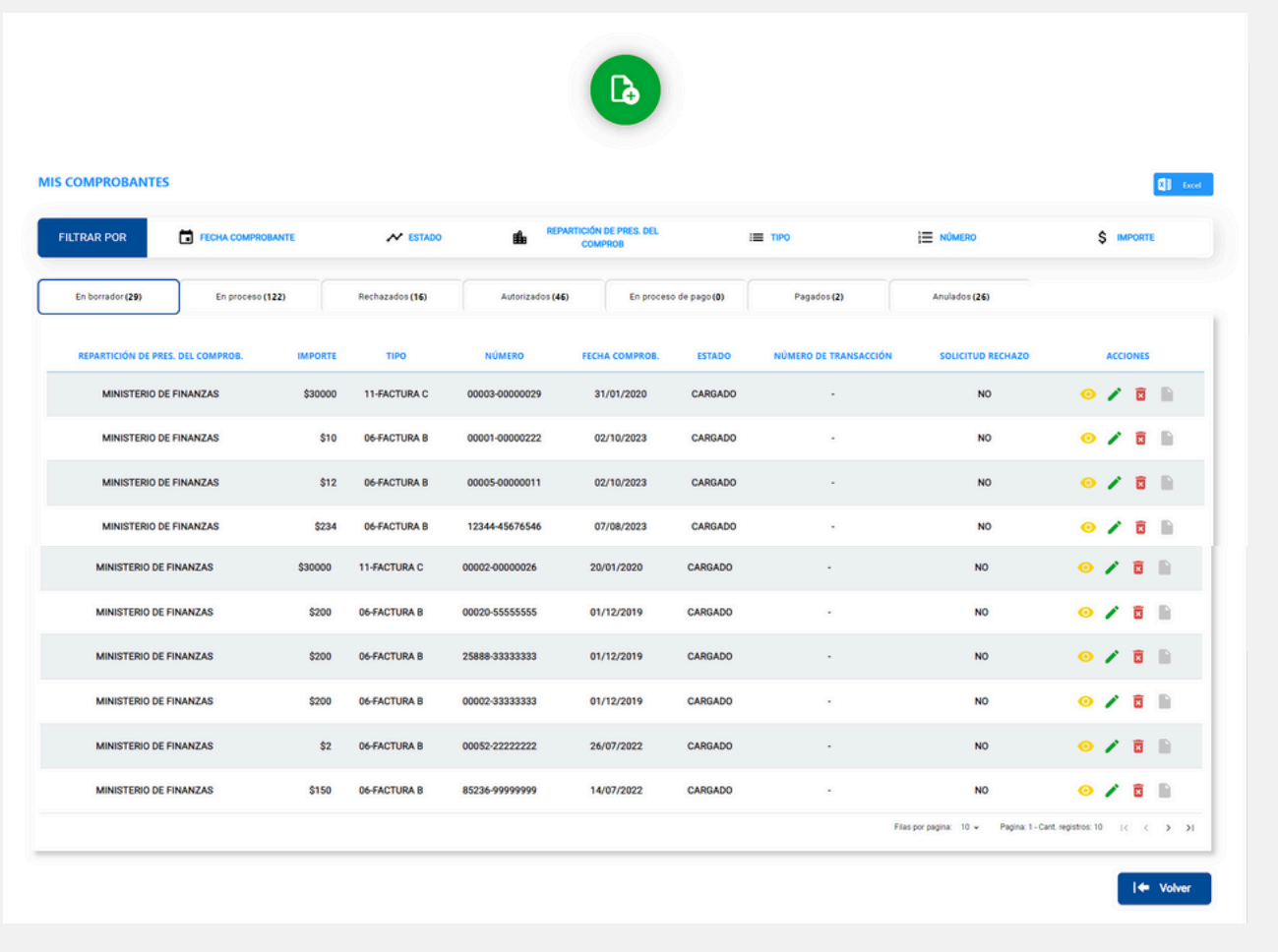

Dichos estados y acciones correspondientes se mencionan a continuación:

- En borrador
	- Ver detalle
	- Editar
	- Eliminar
- En proceso
	- Ver detalle
	- Solicitar rechazo
- Rechazados
	- Ver detalle
	- Editar
	- Eliminar
- Autorizados
	- Ver detalle
	- Solicitar rechazo
- En proceso de pago
	- Ver detalle
- Pagados
	- Ver detalle
- Anulados
	- Ver detalle

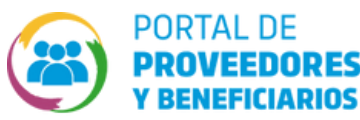

### ¿CÓMO CONSULTAR LOS COMPROBANTES CARGADOS?

Si desea ver el detalle de cualquier comprobante cargado debe **3** presionar el ícono

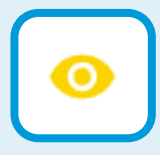

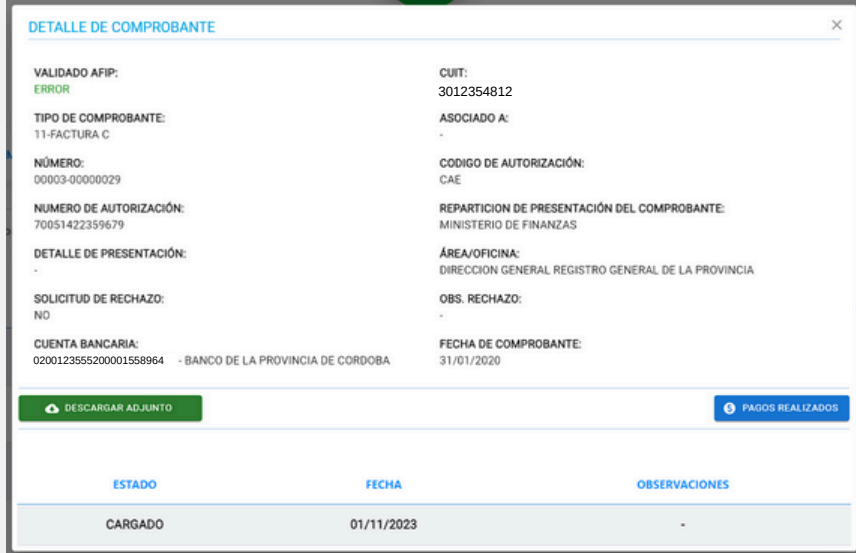

Si desea editar cualquier comprobante cargado debe presionar el ícono. Ingresará a la misma pantalla de carga, solo que con los datos que fueron cargados para el comprobante en modo de edición.

Si desea eliminar cualquier comprobante cargado debe presionar el ícono Se pedirá confirmación y luego se elimina.

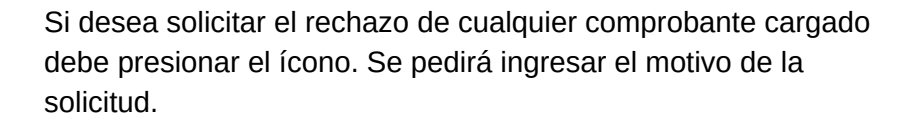

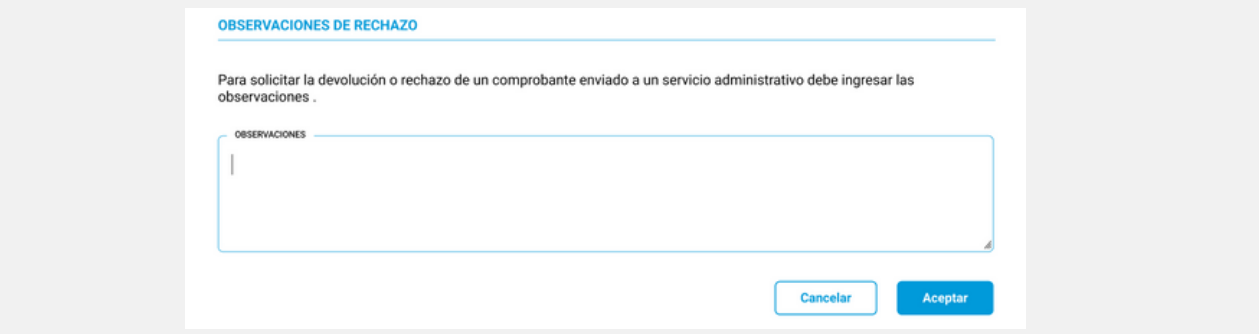

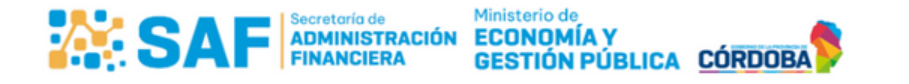

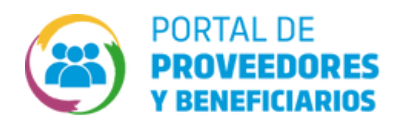

#### ¿CÓMO CONSULTAR LOS COMPROBANTES CARGADOS?

**4** Por último, podemos filtrar los elementos de la grilla con la sección de filtros:

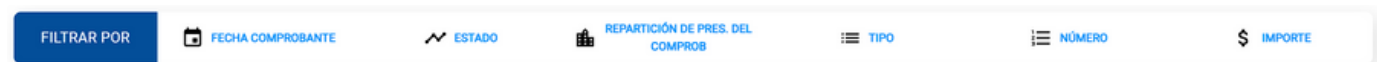

Donde cualquier elemento por el que querramos filtrar nos mostrará las opciones del filtro:

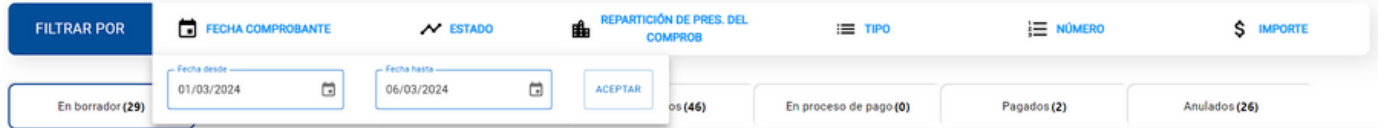

Y cualquier filtro que apliquemos se visualiza debajo dela sección de filtros, pudiendo eliminar cada filtro que se aplique individialmente o limpiar todos los filtros aplicados.

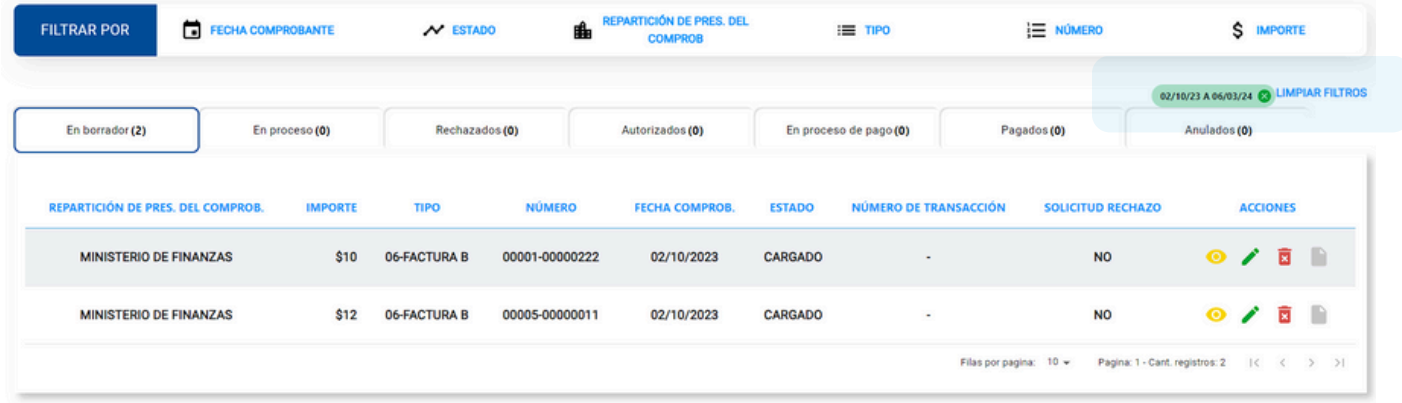

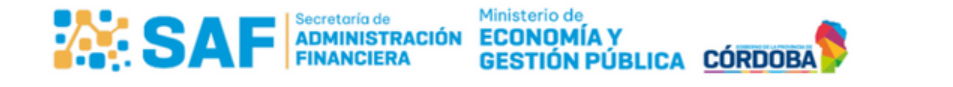